## **Autodesk**® **3ds Max**® 2011

# **Autodesk**® **3ds Max**® Design 2011

**Shortcut Guide**

Autodesk®

## Autodesk 3ds Max 2011 and Autodesk 3ds Max Design 2011 Shortcut Guide

#### **Main UI**  $T_{\text{S}}$  $\mathbf{F}$   $\mathbf{F}$   $\mathbf{$ Grow Selection Christian Christian Christian Christian Christian Christian Christian Christian Christian Christian Christian Christian Christian Christian Christian Christian Christian Christian Christian Christian Christi Texture Vertex Weld Selected Ctrl + Weld Selected Ctrl + Weld Selected Ctrl + Weld Selected Ctrl + Weld Select Main UI Select start of footsteps Alt + Alt + Alt + Alt + Alt + Alt + Alt + Alt + Alt + Alt + Alt + Alt + Alt + A

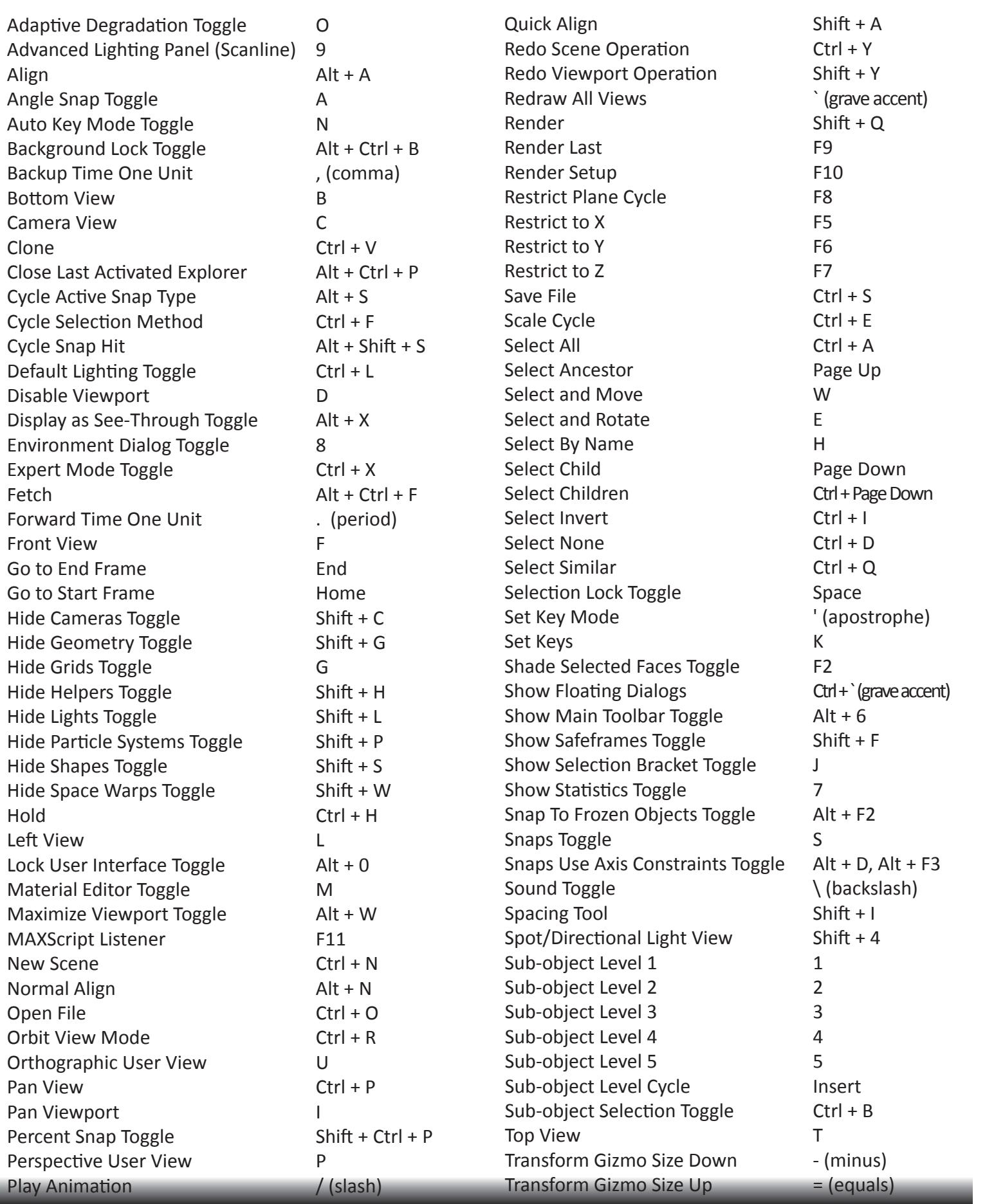

4

## **Main UI (continued)**

**Transform Gizmo Toggle** X<br>Transform Tune In Dieleg Toggle X Adaptive Dialog Toggle 112<br>Undo Scene Operation Ctrl + Z Undo Viewport Operation Shift + Z<br>Undo Viewport Operation Shift + Z Update Background Image Alt + Shift + Ctrl + B View Edged Faces Toggle F4<br>
Ignore Backfacing + Influence Ctrl + Influence Ctrl + Influence Ctrl + Influence Ctrl + Influence Ctrl + Influence Viewport Background Alt + B<br>  $\frac{1}{2}$ Virtual Viewport Pan Down Number pad 2 Virtual Viewport Pan Left Number pad 4 Virtual Viewport Pan Right Number pad 6 Virtual Viewport Pan Up Mumber pad 8 Virtual Viewport Toggle **Number pad / (slash)** Virtual Viewport Toggle Number pad / (slash)<br>Virtual Viewport Zoom In Number pad + (plus) Virtual Viewport Zoom Out Number pad - (hyphen) Wireframe / Smooth + Highlights F3 Cycle Snap Hit Alt + Shift + S  $\frac{200111 \text{ Ext話}}{2}$ Zoom Extents All Selected Z<br>
Add New Event Ctrl + All Ctrl + Ctrl + Ctrl + Ctrl + Ctrl + Ctrl + Ctrl + Ctrl + Ctrl + Ctrl + Ctrl + Ctrl + C Display as See-Through Toggle Alt + X  $\frac{1}{2}$  Zoom Mode Alt + Z  $E$ control Za  $E$   $\sim$  X  $\sim$  X From Plane Alt - Plane Alt - Plane Alt - Plane Alt + New Sequence Ctrl + W<br>Region Mode Ctrl + W  $\frac{1}{2}$   $\frac{1}{2}$  zoom viewport Out Judge Dra mansform Grand Toggle<br>Transform Type-In Dialog Toggle F12 zoom Extents and Communication Communication Alt + Ctrl + Z Zoom Extents All Shift + Ctrl + Z  $Zoom \ln 2X$  Alt + Shift + Ctrl + Z zoom Out 2X and Alt + Shift + Z zoom Viewport In [ (open bracket), Ctrl + = (equals) Undo Viewport Operation **Shift + Z**<br>
Undo Viewport Operation Select By Vertex Alt + V Face Level 3  $S$   $\sim$   $S$   $\sim$   $S$  Hide Alt + Hide Alt + Hide Alt + Hide Alt + Hide Alt + Hide Alt + Hide Alt + Hide Alt + Hide Alt + Hide Alt + Hide Unselected Alt + I Transform Type-In Dialog Toggle F12 Quickslice Mode Shift + Ctrl + Q Unwrap Options Ctrl + O Zoom In 2X alt + Shake  $\frac{1}{200}$  Cut 2X alt + Sh  $\frac{1}{2}$ zoom Viewnort In  $\frac{1}{2}$  (open bracket) ( Polygon Level 4. And the second second second second second second second second second second second second second second second second second second second second second second second second second second second second s Texture Vertex Scale Mode R Transform Gizmo Toggle X TV Select entire footstep Alt + S TV Select start of footsteps Alt + A **Eddit Viewport Out** 

#### Snans Action Tahle **Snaps Action Table**  $S_{\text{S}}$ Snaps Action Table Weld Target Mode Alt + Weld + Weld + Weld Copy Normal Copy Normal Copy Normal Copy Normal Copy Normal Copy Normal Copy Normal Copy Normal Copy Normal Co

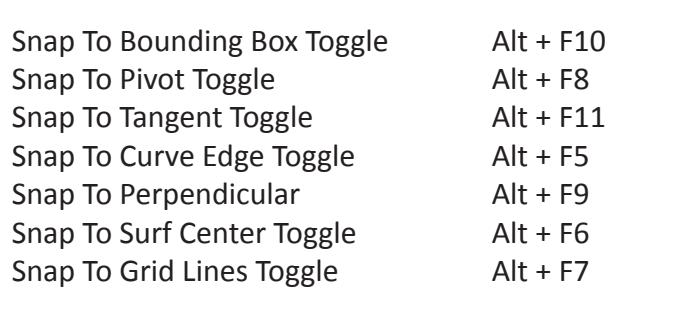

#### Scene Explorer Scene Explorer Asset Tracking... Shift + T  $\frac{1}{2}$ Scene Explorer

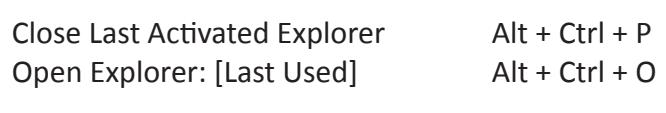

#### **Track View DEAL VIEW MODE CALCULATION**  $\overline{\phantom{a}}$  $\blacksquare$

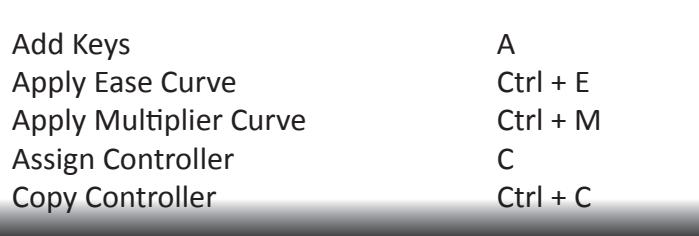

 $|$  (close bracket), Ctrl + - (hyphen)

and Collection Space<br> **Selection** Space Lock Selection<br>Lock Tangents Toggle  $\qquad \qquad \qquad$  L Parameter operation Shift + Shift + 1999<br>
Adde Controller Unique du U wake controller omigde<br>Move Highlight Down Down Arrow  $\frac{1}{2}$ Reflect Fight Bown<br>
Move Highlight Up Up Arrow<br>
Move Your witch Finder Render Shift + Shift + Shift + Shift + Shift + Shift + Shift + Shift + Shift + Shift + Shift + Shift + Shift + Shift + Shift + Shift + Shift + Shift + Shift + Shift + Shift + Shift + Shift + Shift + Shift + Sh  $R = \frac{R}{2}$ Nudge Reys Eent<br>
Nudge Keys Right Right Right Arrow<br>
Render to Texture Of the D ran to Your Controller (CONTROL) ran Currict Controller Ctrl + V<br>Paste Controller Ctrl + V<br>Ctrl + Down Ctrl + Down A SCOT DOWN<br>Carolline Ctrl + Scott Scron Op<br>Snap Frames Shift + Shift + Shift + Op Arrow Shaphants<br>
Secret Alt 5 zoom<br>Zoom Horizontal Extents Alt + Ctrl + Z  $\frac{1}{2}$   $\frac{1}{2}$  Select and Rotate Extents<br>
Select None Ctrl + X<br>
Select None Ctrl + W<br>
Segion  $\frac{200 \text{ m}}{100 \text{ kg}}$   $\frac{200 \text{ m}}{100 \text{ kg}}$   $\frac{200 \text{ m}}{100 \text{ kg}}$   $\frac{200 \text{ m}}{100 \text{ kg}}$   $\frac{200 \text{ m}}{100 \text{ kg}}$   $\frac{200 \text{ m}}{100 \text{ kg}}$   $\frac{200 \text{ m}}{100 \text{ kg}}$   $\frac{200 \text{ m}}{100 \text{ kg}}$   $\frac{200 \text{ m}}{100 \text{ kg}}$   $\frac{200 \text{ m}}{1$ Expand Object Toggle **Collect + 2 Alt + 2 Alt + 2 Alt + 2 Alt + 2 Alt + 2 Alt + 2 Alt + 2 Alt + 2 Alt + 2 Alt + 6 A** Expand Object Toggle<br>Expand Track Toggle The Enter, T Filters Q Move Keys M Pan Ctrl + P Scroll Down Ctrl + Down Arrow  $Zoom$   $Alt + Z$ Scroll Down **Seron Down**<br>Scroll Up **Ctrl** + U LAPAIN HACK HOBBIC CHILLER  $R_{\text{max}}$  (Shift  $\alpha$  b)  $\alpha$  satisfies the same open to say  $\alpha$  $R_{\text{B}}$ Provided Records and Records and Records and Records and Seconds and Seconds and Seconds and Seconds and Seconds and Seconds and Seconds and Seconds and Seconds and Seconds and Seconds and Seconds and Seconds and Seconds a SCI ON DOWN<br>Senell He Unique Alt + Unique Alt + Unique Alt + Unique Alt + Unique Alt + Unique Alt + Unique Alt + Unique Alt + Unique Set Tessellation Preset 3 Alt + 3 Alt + 3 Alt + 3 Alt + 3 Alt + 3 Alt + 3 Alt + 3 Alt + 3 Alt + 3 Alt + 3 Alt + 3 A  $\sum_{i=1}^{\infty}$  Software Child + Selection Child + Selection Child + Selection Child + Selection Child + Selection Child + Selection Child + Selection Child + Selection Child + Selection Child + Selection Child + Selection Switch Town Town Down Altow<br>March To Surface Cover Line  $S<sub>2</sub>$  Switch To  $S<sub>1</sub>$  Surface Level Alt +  $S<sub>2</sub>$  Shift- Shift- Shift- Shift- Shift- Shift- Shift- Shift- Shift- Shift- Shift- Shift- Shift- Shift- Shift- Shift- Shift- Shift- Shift- Shift- Shift- Shift- Shif Transform Dealer Change Reys Lett<br>Nudgo Kove Pight + Change - Pight Arrow Brush Stand Stand Track Toggle<br>Brush Stand Track Toggle  $B = \frac{1}{2}$ History Selected School of the Selected Shift + Chapter Selected Shift + Chapter Selected Shift + Highlands Selected Shift + Highlands Selected Shift + Chapter Selected Shift + Highlands Selected Shift + Chapter Selected S  $M = 1000$  Keys  $\frac{m_{\text{g}}}{r}$  $\frac{1}{2}$ Poeto Controllor  $\frac{1}{2}$ Personal Processes Shift + Channel Processes Shift + T Scale Ctrl + E

## Selection Continued Children Children Children Children Children Children Children Children Children Children C **Material Editor** Soft Falloff Shift + Ctrl + F

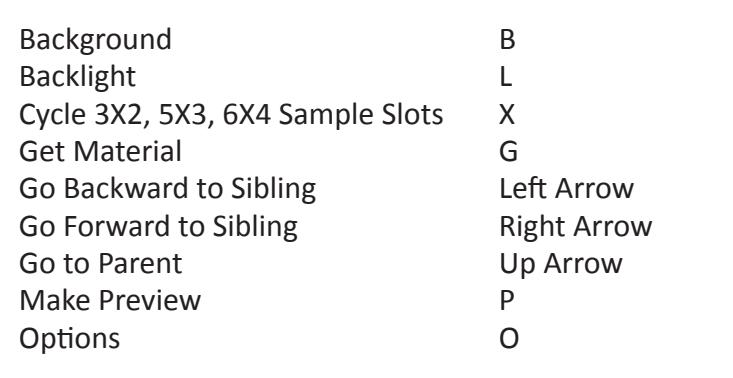

#### **Edit Poly**  $S_{\rm max}$   $S_{\rm max}$ **Edit Poly** Freeze Selected Ctrl + F Initialize and the control of the control of the control of the control of the control of the control of the control of the control of the control of the control of the control of the control of the control of the control

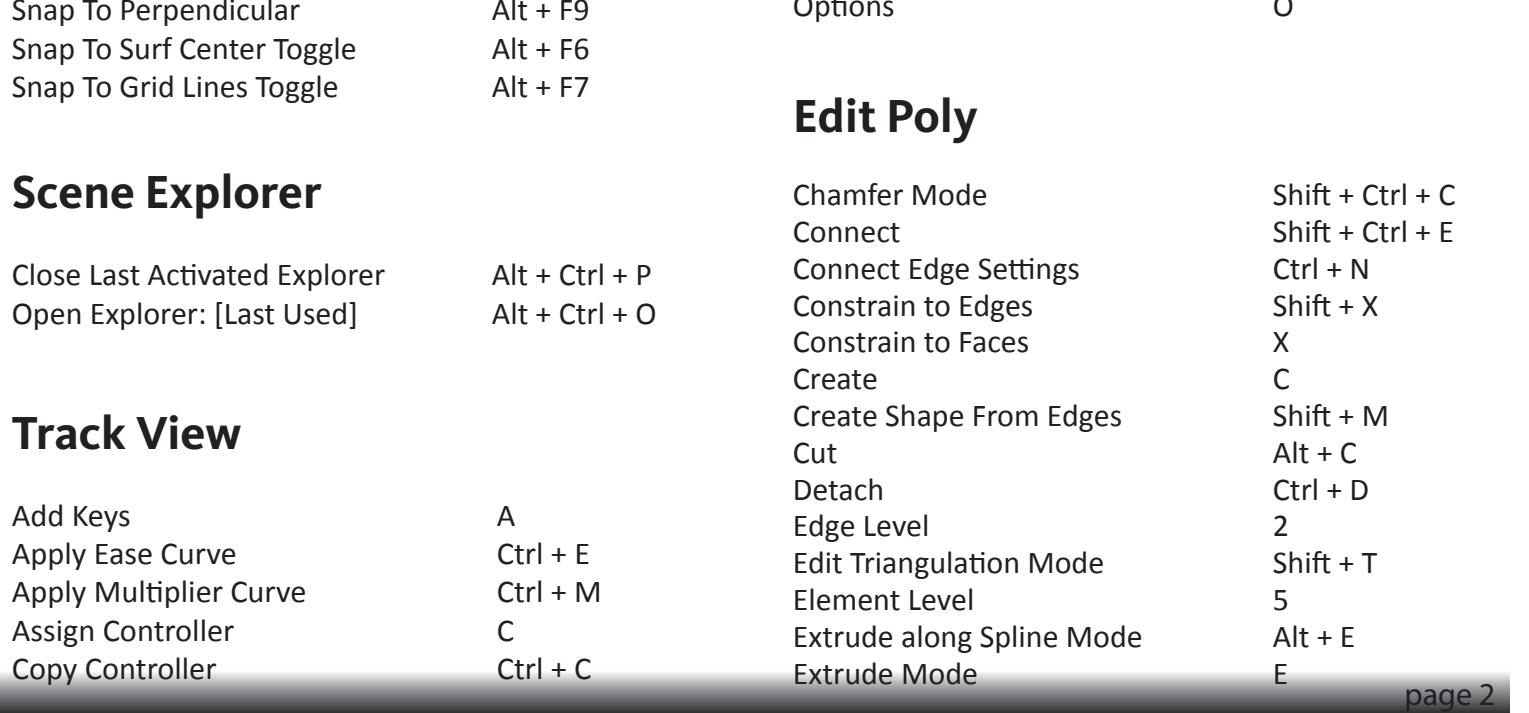

**Main UI**<br>Grow Selection Ctrl + Adaptive Degradation Toggle O Undo Scene Operation Ctrl + Z Hide Unselected Alt + I Chamfer Mode Ctrl + C Add Image Layer Event Ctrl + L Set Min Influence Alt + I anced Conservation Conservation Chemical Chemical Chemical Chemical Chemical Chemical Chemical Chemical Chemical Chemical Chemical Chemical Chemical Chemical Chemical Chemical Chemical Chemical Chemical Chemical Chemical C ange nom Edge Mode<br>Hinge from Edge Settings Ctrl + L Ignore Backfacing in Selections Shift + Ctrl + I Auto Charles And Christian Contract Contract Current Vertex Mode<br>Shift + I Inset Fortune Ctrl + Background 2002 Inset Settings Ctrl + I Make Planar P MeshSmooth MushSmooth MushSmooth MushSmooth MushSmooth Mush + Down Arrow Arrow Arrow Arrow Arrow Arrow Arrow Arrow Arrow Arrow Arrow Arrow Arrow Arrow Arrow Arrow Arrow Arrow Arrow Arrow Arrow Arrow Arrow Arrow Arrow Arrow MeshSmooth Settings Ctrl + M President Ctrl + <sub>P</sub><br>
Object Level 6 Outline Mode O<br>Outline Shift + Space Out Number pad - (hyphen) Outline Settings Ctrl + O Pulygui Level<br>Cycle Sales Sales + Shift + Shift + Shift + Shift + Shift + Shift + Shift + Shift + Shift + Shift + Shift + Sh Personal Lighting Toggle Chiff + Lighting Chiff + Lighting Chiff + Lighting Chiff + Lighting Chiff + Lighting Chiff + Lighting Chiff + Lighting Chiff + Lighting Chiff + Lighting Chiff + Lighting Chiff + Lighting Chiff + Li Personal Vertices Computer Computer Computer Computer Computer Computer Computer Computer Computer Computer Co Dimester and the Secret Alternative Bernard Man Vertices Alt + Ch Environment Dialog Toggle Bank Dialog Toggle 8.<br>Reneat Last Oneration  $R$ eset Slice Plane  $\Delta l$ t + S  $R$ etriangulate  $R$  $S<sub>ef</sub>$   $\overline{C}$   $\overline{C}$   $\over$ Select Sub-object Loop Alt + L<br>Constrained V Move Alt + L Select Sub-object Ring Alt + R<br>Charles Tracking... Shaded Face Toggle Alt + F<br>Christ Colorian Shrink Selection<br>
and Ctrl + Pa Slice Shift + S Slice Plane Mode Solice B Split Edges Shift + P Target Weld Mode Shift + Higher Hide Shift + 9<br>Tessellate T  $T$ essellate Settings  $Ctr I + T$ Unhide All  $\begin{array}{ccc} \text{M1} + \text{U} & \text{M2} \end{array}$ Use Soft Selection  $Ctrl + S$ Left View Level **1**<br>
Vertex Level **1** Weld Settings Ctrl + W Material Editor Toggle M Flip Normals F Polygon Level 4 Quickslice Mode Shift + Ctrl + Q **Extensive Mode**<br>Remove Remove Isolated Vertices Shift + Ctrl + R Remove Unused Map Vertices Alt+Shift+Ctrl+R Repeat Last Operation (semicolon)  $\text{Reset}$  Slice Plane  $\text{Alt} + \text{S}$ **Retriangulate** Shift + Ctrl + T Select By Vertex Alt + V  $S = \frac{1}{2}$   $S = \frac{1}{2}$ Since Shift + Shift + Shift + Shift + Shift + Shift + Shift + Shift + Shift + Shift + Shift + Champer - Champer - Champer - Champer - Champer - Champer - Champer - Champer - Champer - Champer - Champer - Champer - Champer Spite Luges<br>Togget Model Alt also Snap To Curve Edge Toggle Alt + F5 Target Weld Mode Shift + Ctrl + W Collect Parameters SV Alt + 3 Display Toolbox Ctrl + T Snap To Perpendicular Alt + F9 Tessellate Settings Ctrl + T Connect (no dialog) (Poly) Shift + Ctrl + E Local Select Sub-Object By Name Ctrl + H Extended Settings<br>Unhide All Alt + U Somac Alt 1<br>Use Soft Selection Ctrl + S **Extrude Settings**<br> **Extrude Settings**<br> **E** Grow Selection Ctrl + Page Up Hide H Remove Shift + R Cap (Poly) Cap (Poly) Alt + Poly (Poly) Alt + Poly (Poly) Alt + Poly (Poly) Alt + Poly (Poly) Alt + Poly (Poly) Alt + Poly (Poly) Alt + Poly (Poly) Alt + Poly (Poly) Alt + Poly (Poly) Alt + Poly (Poly) Alt + Poly (Poly) Al **Extrude Settings** Add Image Input Event Ctrl + Input Event Ctrl + Input Event Ctrl + Input Event Ctrl + Input Event Ctrl + Input Slice Plane Mode<br>Paste Shift + Shift + Shift + Shift + Shift + Shift + Shift + Shift + Shift + Shift + Shift + Shift + Shift + S Target Weld Mode Shift + Ctrl + T<br>Tassallate  $\mathcal{S}$ Extrude Settings<br>Flin Normals Set Max Influence Ctrl + Influence Ctrl + Influence Ctrl + Influence Ctrl + Influence Ctrl + Influence Ctrl + I Tessellate Settings  $Ctrl + T$ Solven and the solven of the solven and the solven of the solven of the solven of the solven of the solven of

## **Schematic View** Scholard Alt + Personal + Personal + Personal + Personal + Personal + Personal + Personal + Personal + Personal Set Tessellation Press

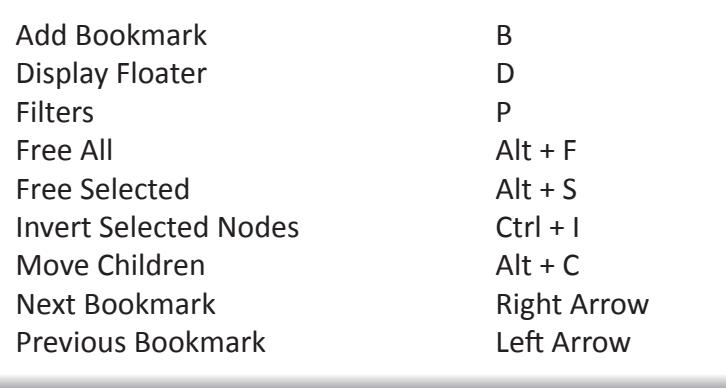

Play Animation / (slash)

 $Ctrl + I$ 

 $Shift + Crit + T$ Ctrl + Page Down

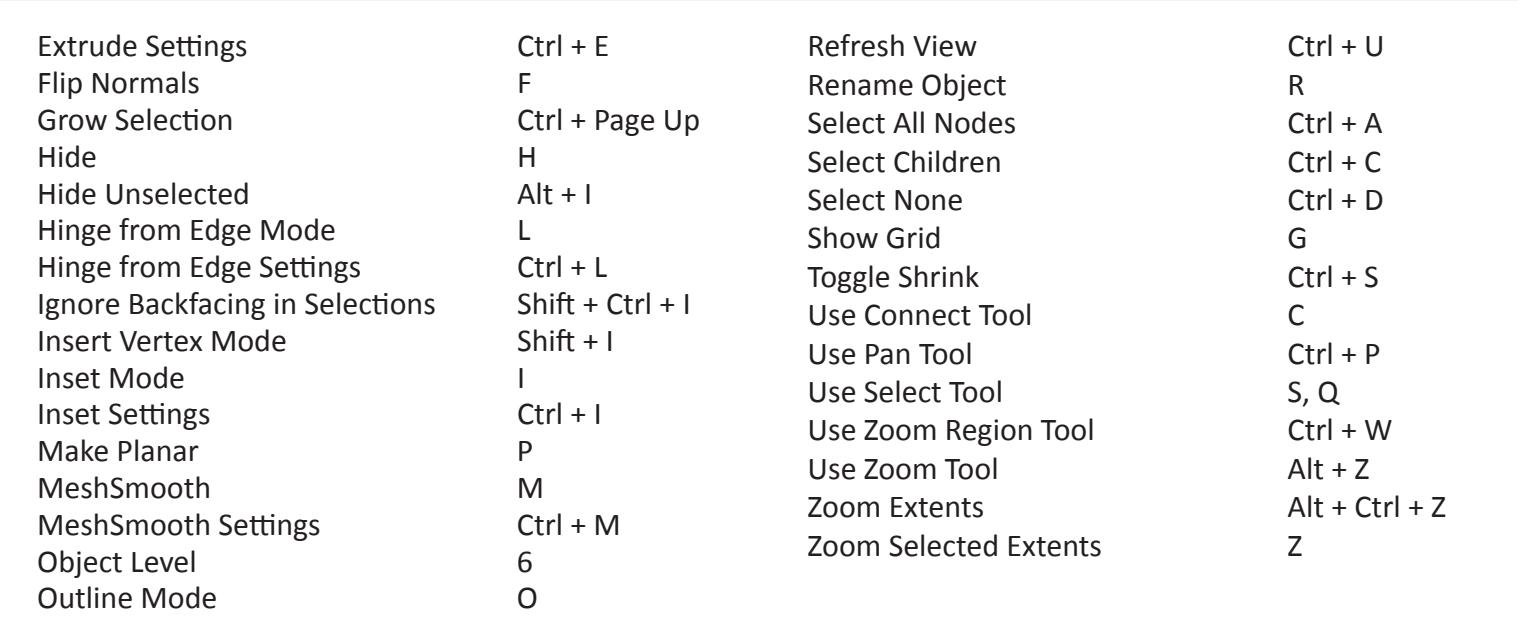

#### $\mathbf{S}$   $\mathbf{S}$   $\mathbf{$ **ActiveShade** Snap Frames Snap Francisco ActiveShade **Previous**  $S_{\text{eff}}$ ACLIVESITATE

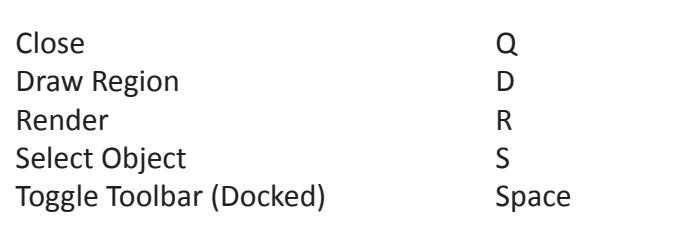

## **Editable Poly** Select None Ctrl + D **Editable Poly**  $S_{\rm eff}$  -  $C_{\rm eff}$  -  $C_{\rm eff}$  -

![](_page_3_Picture_1639.jpeg)

### Edit /Editable Mesh **Edit/Editable Mesh Edit/Edita Edit/Editable Mes**

![](_page_4_Picture_1575.jpeg)

#### Default Lighting Toggle Ctrl + L Zoom Extents All Shift + Ctrl + Z Disable Viewport D  $\overline{\text{m}}$ esii Select  $\mathbf{C}$ **Mesh Select** Switch To Set Volume Level Alt + Shift + Shift + Shift + Shift + Shift + Shift + Shift + Shift + Shift + Shift Right D, Right Arrow Mesh Select **the Up Arrow Arrow and Select**

<u>Mach Edit Soft Salaction Togal</u> Mesh Edit Soft Selection 7

#### Macro Cerinte **Macro Scripts** Zoom Region Mode Ctrl + W  $S^{\text{max}}$  by  $S^{\text{max}}$ CV Constrained U Move Alt + U Copy Normal Copy Normal Copy Normal Copy Normal Copy Normal Copy Normal Copy Normal Copy Normal Copy Normal Co

 $\frac{f}{f}$   $\frac{f}{f}$   $G(x) = \frac{G(x)}{g(x)}$  and  $\frac{G(x)}{g(x)}$ Asset Tracking... Shift + T Historia<br>
Bevel (Poly) Shift + C<br>
Shift + C Hittp://www.file.com/inductions/inductions/inductions/inductions/inductions/inductions/inductions/inductions/i<br>History Toggle Shift of Geometry China China China China China China China China China China China China China Experiment (POI)  $\text{Coulapse (P019)}$   $\text{Coulomb}$   $\text{Coulomb}$  $\text{Loucl}$  raid in Eq. (1)  $\text{Loucl}$  $\frac{1}{2}$  Hilter Particle Systems Toggle Shift + Particle Shift + Particle Shift + Particle Shift + Particle Shift + Particle Shift + Particle Shift + Particle Shift + Particle Shift + Particle Shift + Particle Shift + Pa  $\frac{1}{2}$  Connect (no dialog) (POI)  $\frac{1}{2}$  Shift + C Create Cannel a From Prew  $\frac{C(1+\epsilon)}{C(1+\epsilon)}$  $\text{Cut}(\text{POI})$  AILTC Extrude along Spline (Poly) Alt + E Geometry Selection Visibility Toggle Alt + G Grow Selection (Poly) Ctrl + Page Up  $M = \text{M} + \text{M}$  $M_{\text{H}}$  and  $M_{\text{H}}$  and  $M_{\text{H}}$  and  $M_{\text{H}}$  $N = \begin{bmatrix} 1 & 1 & 1 \\ 1 & 1 & 1 \\ 1 & 1 & 1 \end{bmatrix}$ Meshsmooth (Poly) Ctrl + M Parameter Collector Alt + 2  $\overline{P}$  Parameter Equitor  $\overline{P}$  and  $\overline{P}$  and  $\overline{P}$  and  $\overline{P}$  and  $\overline{P}$ Parameter Luitor Alt + 1<br>Parameter Wiring Dialog... Alt + 5 Render Preset Slot A (Shift + click to save) Pan Viewport II (Shift + Click to save)<br>Render Preset Slot B (Shift + click to save) Percent Snap Toggle Shift  $\frac{1}{2}$  Toggle Shift  $\frac{1}{2}$  Toggle Shift + Chick to S Render to Texture Dialog Toggle O Shift + Ctrl + C<br>Chamfer (Poly) Shift + Ctrl + C Shift + Ctrl + C<br>Collapse (Poly) Alt + Ctrl + C Soliapse (Fory)<br>Collect Parameters SV Alt + 3 Sollect Parameters Sy<br>
Collect Parameters TV Alt + 4 Connect (no dialog) (Poly) Shift + Ctrl + E Create Camera From View Ctrl + C Cut (Poly) alt + C Hide Unselected (Poly)  $Alt + I$ Isolate Selection  $\overrightarrow{A}$  Alt + Q Parameter Editor **Alt + 1** Render Preset Slot C (Shift + click to save) Copyright Controller Copyright Controller Copyright اس ایران التحصیل الحام الحام التحصیل التحصیل التحصیل التحصیل التحصیل التحصیل التحصیل التحصیل التحصیل التحصیل<br>التحصیل التحصیل التحصیل التحصیل التحصیل التحصیل التحصیل التحصیل التحصیل التحصیل التحصیل التحصیل التحصیل التحصی  $S$  Calt Future Contract Sub-object  $S$  Calt + Ring  $S$ Shrink Selection Ctrl + Page Down Sap (POI) FOR SHIFT + SHIFT + SHIFT + SHIFT + SHIFT + SHIFT + SHIFT + SHIFT + SHIFT + SHIFT + SHIFT + SHIFT + SH **Schematic View Alt + H**<br>  $\overrightarrow{A}$ It + H Add/Edit Parameters... (TV) Ctrl + 1  $Shift + Crit + B$  $Cap (Poly)$  and  $Alt + P$ Unifict Farameters TV  $\overline{a}$  $\frac{1}{2}$  Connect (no dialog) (POI) Solate Selection<br>
Meshsmooth (Poly)<br>
Meshsmooth (Poly)<br>
Parameter Collector<br>
Parameter Editor<br>
Parameter Editor<br>
Parameter Editor<br>
Parameter Wiring Dialog...<br>
Alt + 2<br>
Parameter Wiring Dialog...<br>
Alt + 1<br>
Memage O<br>
Mexture  $\frac{1}{2}$  Att  $\frac{1}{2}$  $B_{\text{scat}}$  Church Club And Church Church Church Church Church Church Church Church Church Church Church Church Church Church Church Church Church Church Church Church Church Church Church Church Church Church Church Churc

Play Animation / (slash)

![](_page_4_Picture_1576.jpeg)

#### Render Last F9 Physique **Entrants**  $\mathcal{L}$  Left  $\mathcal{L}$  Left Arrow Left Arrow Left Arrow Left Arrow Left Arrow Left Arrow Left Arrow Left Arrow Left Arrow Left Arrow Left Arrow Left Arrow Left Arrow Left Arrow Left Arrow Left Arrow Left Arrow Left Arrow **Physique**  $\mathbf{B}_{\mathbf{b}}$  $\blacksquare$ Inverture  $\blacksquare$

![](_page_4_Picture_1577.jpeg)

#### $\mathbf{S}_{\text{S}}$  Separation  $\mathbf{S}$  and  $\mathbf{S}$   $\mathbf{S}$  and  $\mathbf{S}$ Unwrap UVW Draw Region D **Unwrap UVW** Initialize Property of the Company of the Company of the Company of the Company of the Company of the Company of the Company of the Company of the Company of the Company of the Company of the Company of the Company of the  $Rovran$   $HVM$  $\mathbf{C}$

 $\mathcal{S}$  Selected Matters  $\mathcal{S}$ Selected Vertices<br>Detach Edge Verts D, Ctrl + D **Select Children Children Children Ctrl** + E<br>
Edit UVW's Ctrl + E Edit Soft Faces<br>
Filter Selected Faces Alt + F selected the control of the Ctrl + F<br>Selected Ctrl + F Get Face Selection From Stack Alt + Shift + Ctrl + F Get Selection From Faces Alt + Shift + Ctrl + P Hide Selected Ctrl + H<br>Hide Selected Ctrl + H Load UVW ان المستوعة على المستوعد المستوعد المستوعد المستوعد المستوعد المستوعد المستوعد المستوعد المستوعد المستوعد المس<br>جمال المستوعد المستوعد المستوعد المستوعد المستوعد المستوعد المستوعد المستوعد المستوعد المستوعد المستوعد المستو Mirror Horizontal and Alt + Shift + Ctrl + N Mirror Vertical and the Alt + Show Alt + 6 Nove Horizontal The Shift + Shift + Shift + Shift + Shift + Shift + Shift + Shift + Shift + Shift + Shift + Shift + Shift + Shift + Shift + Shift + Shift + Shift + Shift + Shift + Shift + Shift + Shift + Shift + Shift + Sh Vlove Vertical Article an Cu<br>Statistics Toggle 7 (1990) Snap To Frozen Objects Toggle Alt + F2 **Edit Poly** الحبيبية جي السياحة<br>Texture Vertex Contract Selection MumPad -, - (minus) Texture vertex contract selection and main as yellows, equals) Texture Vertex Expand Screetion Martin Carry (playe) Texture Texturnect Mode The Christ + Christian + Christ + Christ + Right-click<br>Texture Vertex Rotate Mode The E Texture Vertex Scale Mode and R Texture Vertex Weld Selected Ctrl + W Texture Vertex Target Weld Ctrl + T Unwrap Options Ctrl + O Update Map Ctrl + U Zoom Al Zoom Extents Alt + C Zoom Extents Selected and Mode Z zoom Extents Sereeted Element 2<br>Zoom Region Ctrl + X zoom Region<br>Zoom To Gizmo Shift + Space Freeze Selected Ctrl + F Jun Science Vertices<br>Airror Horizontol Arrow Alt LChift LCt  $G(x) = \frac{100 \text{ R}}{x \text{ m/s}}$ milloi verticar en en Bitanica.<br>Aove Horizontal en Alt nove Honzonian<br>Aove Vertical and Alt Zoom Alt + Z Break Selected Vertices Ctrl + B metrical<br>
ilter Selected Faces<br>
ilter Selected Faces<br>
inter Selected Taces<br>
citri+ Finit+ Chri+ Finit+ Chri+ Finit+ Chri+ Finit+ Chri+ Finit+ Chri+ Finit+ Chri+ Finit+ Chri+ Finit+ Chri+ Finit+ Chri+ Finit+ Chri+ H<br>
oad UV  $\begin{array}{ccc} \textsf{Load UVW} & \multicolumn{2}{c}{} & \textsf{Alt} + \textsf{Shift} + \textsf{Ctrl} + \textsf{L} \end{array}$ Lock selected vertices Space<br>Move All - Collapse Alt + Collapse Alt + Collapse Alt + Shi هال Alt + Shi<br>المرضى المرضى المرضى المرضى المرضى المرضى المرضى المرضى المرضى المرضى المرضى المرضى المرضى المرضى المرضى المرض  $\begin{array}{ccc} \text{The sum of } & \text{where } & \text{where } & \$ ran - Curer<br>Planar map faces/patches - Enter  $S$ nap Ctrl + S Down Zoom Extents Alt + Ctrl + Z Target Weld Mode Shift + Ctrl + Zoom Extents Selected Z  $\sum_{i=1}^{n} \frac{1}{i}$ Mirror Vertical Alt + Shift + Ctrl + M Pan Ctrl + P Macro Scripts<br>
Macro Scripts<br>
Macro Scripts<br>
Add/Edit Parameters... (TV)<br>
Edit UWVs versi<br>
and the selection From Back<br>
Terms denoted Faces<br>
The Figure Selection From Back<br>
The Figure Scripts (Figure 1901)<br>
Shift + Ctrl + reset Alt + Sun<br>Reset Alt - Sun<br>Alt - Cli Scale In Transform Alt + Ctrl + E Verts Ctrl + 3  $S = \begin{bmatrix} \text{S} & \text{S} & \text{S} \\ \text{S} & \text{S} & \text{S} \end{bmatrix}$ TV Select end of footsteps Alt + D **Quad Menu Sets**

Transform Gizmo Size Up = (equals)

Extrude Mode E

Zoom Region Ctrl + W  $Alt + Shift + CtrI + J$  $Alt + Shift + CtrI + K$ 

## **Mideo Post Video Post Reaction Manager**

![](_page_5_Picture_1339.jpeg)

#### Clone Ctrl + V **FFD** Close Last Activated Explorer Alt + Ctrl + P Virtual Viewport Toggle Number pad /(slash) Virtual Viewport Zoom In Number pad + (plus)  $\mathcal{L}_{\mathbf{B}}$  and  $\mathcal{L}_{\mathbf{B}}$  and  $\mathcal{L}_{\mathbf{B}}$  and  $\mathcal{L}_{\mathbf{B}}$  and  $\mathcal{L}_{\mathbf{B}}$  and  $\mathcal{L}_{\mathbf{B}}$  and  $\mathcal{L}_{\mathbf{B}}$  and  $\mathcal{L}_{\mathbf{B}}$  and  $\mathcal{L}_{\mathbf{B}}$  and  $\mathcal{L}_{\mathbf{B}}$  and  $\mathcal{L}_{\mathbf{B}}$  and  $\mathcal{L}_{\mathbf{B$  $\overline{\phantom{a}}$ Polygon Level 4  $\overline{\phantom{a}}$ Forward W, Up Arrow Left A, Left Arrow

![](_page_5_Picture_1340.jpeg)

## Environment Dialog Toggle 8 Zoom Mode Alt + Z  $\sum_{i=1}^{N}$  $\overline{\text{NURBS}}$

![](_page_5_Picture_1341.jpeg)

![](_page_5_Picture_1342.jpeg)

## Video Post **Max Automas Construct Automas Automas Constructed Automas Constructed Automas Constructed Automas C**  $\mathbf{C}$

![](_page_5_Picture_1343.jpeg)

#### Redraw All Views ` (grave accent) Particle Flow  $\mathbf{H}$  arrow  $\mathbf{H}$  $\blacksquare$ Particle Flow **Particle Flow** Guide Christian Christian Christian Christian Christian Christian Christian Christian Christian Christian Chri<br>Christian Christian Christian Christian Christian Christian Christian Christian Christian Christian Christian Particle Flow

![](_page_5_Picture_1344.jpeg)

#### ActiveShade (Scanline) Selection (Section 1997)  $\overline{z}$   $\overline{z}$   $\overline{$ ActiveShade (Scanline) Activo Chado (Ccaplino) ActiveShade (Scanline) Rotate Ctrl + R

![](_page_5_Picture_1345.jpeg)

#### $\mathsf{Pinod}$  $S<sub>1</sub>$   $\sim$   $S<sub>1</sub>$ **Material Editor Biped** Freeze Selected Ctrl + F  $S<sub>1</sub>$   $\mu$  -  $\mu$

![](_page_5_Picture_1346.jpeg)

Transform Gizmo Size Up = (equals)

Extrude Mode E

### $\sigma$ **Decetion Manager Reaction Manager Departion A Reaction Manager**

Set Max Influence Ctrl + I Set Min Influence Alt + I  $G$ row Selection Ctrl  $\sigma$ 

#### $\mathbf{A}$  and  $\mathbf{A}$  are alternative and  $\mathbf{A}$ WalkThrough  $\mathbf{v}$  $\mathbf{H}$  , and  $\mathbf{H}$  are constructed by  $\mathbf{H}$ WalkThrough + Invisible  $\sim$ Edge Level 2  $\mathbf{A}$  are  $\mathbf{A}$  and  $\mathbf{A}$  are  $\mathbf{A}$  and  $\mathbf{A}$  are  $\mathbf{A}$  and  $\mathbf{A}$  are  $\mathbf{A}$  and  $\mathbf{A}$  are  $\mathbf{A}$  and  $\mathbf{A}$  are  $\mathbf{A}$  and  $\mathbf{A}$  are  $\mathbf{A}$  and  $\mathbf{A}$  are  $\mathbf{A}$  are  $\mathbf{A}$  and **WalkThrough**

Accelerate Toggle and Q Back CCCCRL + Inset Commanded Ctrl + Inset Ctrl + Inset Ctrl + Inset Ctrl + Inset Ctrl + Inset Ctrl + Inset Ctrl + Inset Ctrl + Inset Ctrl + Inset Ctrl + Inset Ctrl + Inset Ctrl + Inset Ctrl + Inset Ctrl + Inset Ctrl + Ins Decelerate Toggle 2 DOWN C  $\frac{1}{2}$  Forward  $\frac{1}{2}$  and  $\frac{1}{2}$  and  $\frac{1}{2}$  and  $\frac{1}{2}$  and  $\frac{1}{2}$  and  $\frac{1}{2}$  and  $\frac{1}{2}$  and  $\frac{1}{2}$  and  $\frac{1}{2}$  and  $\frac{1}{2}$  and  $\frac{1}{2}$  and  $\frac{1}{2}$  and  $\frac{1}{2}$  and  $\frac{1}{2}$  and  $\frac{1}{2$ LAST A CHIVATION<br>Chile + Poster Alt + Poster Alt + Poster Alt + Poster Alt + Poster Alt + Poster Cycle Active Snap Snap<br>Activities Detation Snap Chase Lock Vertical Rotation Space<br>Poset Step Size Alt + Control Point Control Point Alt + Control Point + Control Point Control Point Control Point Control Point Control Point Control Point Control Point Control Point Control P Preset Step Size<br>Dight + Shift + Shift + Shift + Shift + Shift + Shift + Shift + Shift + Shift + Shift + Shift + Shift + Shift + Shift + Shift + Shift + Shift + Shift + Shift + Shift + Shift + Shift + Shift + Shift + Shift and the contract of the contract of the contract of the contract of the contract of the contract of the contra<br>The contract of the contract of the contract of the contract of the contract of the contract of the contract o  $\mathcal{L}_{\mathcal{P}}$ Down C, Shift + Down Arrow Forward **M, Up Arrow** Left **A**, Left Arrow Level **Example 20** Shift + Space Reset Step Size Alt + [ Right + Ctrl + Ctrl + Ctrl + Ctrl + Ctrl + Ctrl + Ctrl + Ctrl + Ctrl + Ctrl + Ctrl + Ctrl + Ctrl + Ctrl + Ctrl + Ctrl + Ctrl + Ctrl + Ctrl + Ctrl + Ctrl + Ctrl + Ctrl + Ctrl + Ctrl + Ctrl + Ctrl + Ctrl + Ctrl + Ctrl + Ctrl  $Up$  Extents All Selected  $E$  $\mathsf D$ own  $\mathsf C, \mathsf S$  $\epsilon$ eft A Level **Show Show Show Show** Up **E**, Shift + Up Arrow Back Services and the Services of Services and Services and Services and Services and Services and Services and Services and Services and Services and Services and Services and Services and Services and Services and Servic Forward  $\lambda$  Left  $\lambda$ mg.ne<br>Up **Left** 

### Edit Normals  $\mathbb{R}$  and  $\mathbb{R}$  are  $\mathbb{R}$  and  $\mathbb{R}$  and  $\mathbb{R}$  are  $\mathbb{R}$  and  $\mathbb{R}$  are  $\mathbb{R}$  and  $\mathbb{R}$  are  $\mathbb{R}$  and  $\mathbb{R}$  are  $\mathbb{R}$  and  $\mathbb{R}$  are  $\mathbb{R}$  are  $\mathbb{R}$  and  $\mathbb{R}$  are  $\mathbb{R}$  and **Edit Normals** Remove Unused Map Vertices Alt + Shift + Ctrl + R

![](_page_6_Picture_1709.jpeg)

 $\sim$  H  $\sim$  H  $\sim$ **Crowd Crowd** 

 $U$ se Soft Selection Ctrl  $\mathcal{L}$ 

Play Animation / (slash)

Copyright Controller Copyright Controller Copyright

![](_page_6_Picture_1710.jpeg)

Clump Ctrl + M Cut Cut Ctrl + C Cut<br>Expand Selection Figure 2011 Shift + C Guide Ctrl + 2 Pender Shift + Ctrl + Ctrl + Pan Tool Ctrl + Pan Tool Ctrl + Pan Tool Ctrl + Pan Tool Ctrl + Pan Tool Ctrl + Pan Tool Ctrl + Pan Tool Ctrl + Pan Tool Ctrl + Pan Tool Ctrl + Pan Tool Ctrl + Pan Tool Ctrl + Pan Tool Ctrl + P Persons Fack Shift Shift Shift S, Case S, Case S, Case S, Case S, Case S, Case S, Case S, Case S, Case S, Case S, Case S, Case S, Case S, Case S, Case S, Case S, Case S, Case S, Case S, Case S, Case S, Case S, Case S, Case **Physique Back** Shift + Ctrl + B<br>
Invert Selection Shift + Ctrl + N<br>
Shift + Ctrl + N Lock Sh Paste Controller Controller Controller Ctrl + Ctrl + Ctrl + Deleted Extents Zinch Ctrl + O Pop Zerosized Shift + Ctrl + Z **Scale Company**<br>Recomb **Shift** + C Select All Christian College Christian Christian Christian Christian Christian Christian Christian Christian C<br>Shift + Envelope Christian Christian Christian Christian Christian Christian Christian Christian Christian Chri Root Ctrl + 4 Rotate Select and Rotate E Zoom Horizontal Extents Keys Alt + X Scale Select Ctrl + S Show Hidden Shift + Ctrl + W Select Inverte Charles **Selection**<br>Selected Faces Alternatives Split Hairgroups Shift+Ct Stand Ctrl + N Tip Ctrl + 1 Set Key Mode ' (apostrophe) Cycle 3X2, 5X3, 6X4 Sample Slots X Toggle Hairs Shift + Ctrl Translate Ctrl + T Undo Ctrl + Z Unlock Shift + Brush Scale Shi Shush Stand Track Toggle Enter, The Contract Track Toggle Enter, The Contract Track Track Toggle Enter, The Co Brush Translate Shift + Ctrl + 1 Lock  $\sum_{n=1}^{\infty}$  set  $\sum_{n=1}^{\infty}$  set  $\sum_{n=1}^{\infty}$  set  $\sum_{n=1}^{\infty}$ Expand Selection  $\qquad \qquad$  Shift + Ctrl + E Move Highlight Down Down Arrow  $\text{Lock}$   $\text{Shift} + \text{Ctrl} + \text{L}$  $\frac{1}{2}$  UII  $\frac{1}{2}$  UII  $\frac{1}{2}$ Secomb Sn zoom Alt alternative and the South of the South of the South of the South of the South of the South of the South of the South of the South of the South of the South of the South of the South of the South of the South of th  $\frac{1}{2}$ Xorale Selection Christian Christian Christian Christian Christian Christian Christian Christian Christian Chris<br>Christian Christian Christian Christian Christian Christian Christian Christian Christian Christian Christian **Material Editor** Edit UVW's Ctrl + E Split Hairgroups<br>Freeze Shift+C  $\mathbf{E}$ Toggle Collisions Shift + Ctrl + C  $G(n+1)$  $G$  to  $G$  arrow  $G$  arrow  $G$  arrow  $G$  arrow  $G$  arrow  $G$  arrow  $G$  arrow  $G$  arrow  $G$  arrow  $G$  arrow  $G$  arrow  $G$  arrow  $G$  arrow  $G$  arrow  $G$  arrow  $G$  arrow  $G$  arrow  $G$  arrow  $G$  arrow  $G$  arrow  $G$  arrow  $G$  JNIOCK SM  $\overline{\mathbf{C}}$ navalle de la component de la component de la component de la component de la component de la compo<br>Rotate de la component de la component de la component de la component de la component de la component de la Render R **Unwrap UVW** Scale City of Contract Object Scale City of Contract Object Scale City of Contract Object Scale City of Contract Object Scale City of Contract Object Scale City of Contract Object Scale City of Contract Object Scale City o Topics<br>Togale Toolbar (Docked) Space (Docked) Space (Docked) Space (Docked) Space (Docked) Space (Docked) Space (Dock<br>The Space Company of the Space Company of the Space Company of the Space Company of the Space Company of  $Stand$   $Ctrl + N$ Tip City Contract Contract Contract Contract Contract Contract Contract Contract Contract Contract Contract Co Toggle Hairs Shift + Ctrl + I Brush Stand<br>Shift + C Cut Changes and Changes and Changes and Changes and Changes and Changes and Changes and Changes and Changes and Ch Guide Connect Tool Connect Tool Connect Tool Connect Tool Connect Tool Connect Tool Connect Tool Co  $Brush Scale$  Shift + Ctrl + 6 Start Parameter Wiring... Unit and Unit alternative Contract Contract Contract Contract Contract Contract Contract Contract Contract Contract Contract Contract Contract Contract Contract Contract Contract Contract Contract Contract Contract Contrac  $U(1) + Z$ next Page Download Charles Ctrl + Ctrl<br>Pop Zerosized Shift + Ctrl  $P \cup P$  =  $\cup$  =  $\cup$  =  $\$ Scale Ctrl + Break Selected Vertices Ctrl + Break Selected Vertices Ctrl + B Detach Edge Verts D, Ctrl + D Unlock Shift + Ctrl + U Active Shade (Scanline)<br>Shade (Scanline)<br>Shade (Scanline) Rotate Selection Shift + Ctrl + R cale Cti  $C \cdot \mathbf{C} = \mathbf{C} \cdot \mathbf{C} = \mathbf{C} \cdot \mathbf{C} + \mathbf{C} \cdot \mathbf{C}$  $pp$  Ctrl + 1 Jndo Cti

Particle Corrections<br>
Merge Hairgroups Shift + Ctrl + = (equals) Puff Ctrl + P Verts Ctrl + 3 **Autodesk 3ds Max 2011 and Autodesk 3ds Max Design 2011 Shortcut Guide** Verts Ct **Scene** Verts City **Refresh Rotate** Shift + Ctrl +  $\frac{1}{\sqrt{r}}$  $Shift + Crit + 5$  $Shift + Crit + 2$  $Shift + Crit + H$  $Shift + Crit + B$  $Shift + Crit + P$  $Shift + Crit + Z$  $Shift + Crit + M$  $Shift + Crit + T$  $Ctrl + R$  $Ctrl + E$  $Shift + Crit + F$  $Shift + Crit + - (minus)$ 

#### Ouad Menu Sets Quad Menu Sets Face Level 4 Planar map faces/patches Enter **Quad Menu Sets** TV Select entire footstep Alt + Select entire footstep Alt + Select entire footstep Alt + Select entire footst

Transform Gizmo Size Up = (equals)

 $\frac{1}{2}$  and  $\frac{1}{2}$ 

Extrude Mode E

![](_page_6_Picture_1711.jpeg)